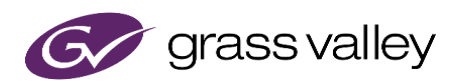

# **EDIUS Design Limitation Restrictions after uninstallation of QuickTime for Windows**

## **Summary**

EDIUS uses QuickTime components for the handling of certain image types and formats. The functionality that will be lost depends on EDIUS versions as following:

#### EDIUS  $X / 9$  and 8

After uninstallation of QuickTime for Windows, the following file format support will be lost: Still Image File Formats: Flash Pix; Mac Pict; QuickTime Image MOV Video File Formats: 3GP; 3G2 (export); M4V or some MOV file formats \* Audio File Formats: MOV (other than Linear PCM and AAC); QuickTime Audio \* See EDIUSWorld.com **FAQ web site** ("Supported File Formats" FAQ) to know supported MOV file formats

#### EDIUS 7 or earlier

The following functionality will be lost if QuickTime is uninstalled. Still Image File Formats: BMP (export only); JPEG; JPEG2000; TIFF; PSD; PNG; SGI; GIF; GIF89a; JFIF; Mac PICT; sgiRGB. MOV Video File Formats: MOV (other than MPEG2; H.264/AVC; HDV; .3ivx D4 4.5.1) Audio File Formats: MOV (other than Linear PCM; AAC), QuickTime Audio

### **Workaround (excluding EDIUS X)**

The security risk in the QuickTime Player can be removed by installing QuickTime Essentials:

- 1) Uninstall QuickTime (Windows Control Panel > Program and Features).
- 2) Install QuickTime (Select Custom > Only Enable QuickTime Essentials option).

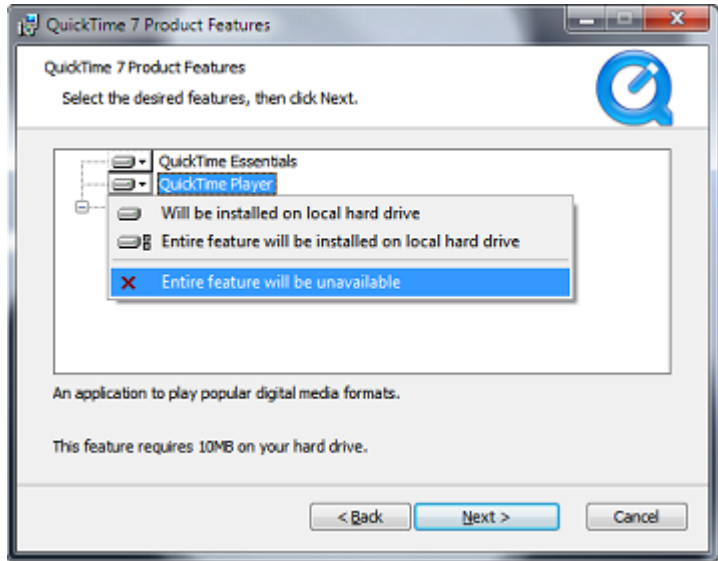

Once the QuickTime Essentials has been installed, enable QuickTime importer in EDIUS System

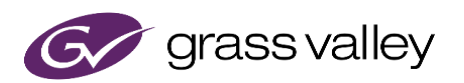

Settings by following steps (only EDIUS 8 and 9)

- 3) Start EDIUS then choose [Settings] > [System Settings] > [Importer/Exporter] > [QuickTime].
- 4) At the right-pane, check "Enable QuickTime Importer" option.
- 5) Click [Apply] then [OK] button.
- 6) Restart EDIUS to enable the QuickTime importer.

## **Workaround for EDIUS X**

There is no workaround in EDIUS X. Because EDIUS X no longer supports using QuickTime Essentials.